# **Lime Microsystems Limited**

Surrey Tech Centre Occam Road The Surrey Research Park Guildford GU2 7YG Surrey United Kingdom

Tel: +44 (0) 1483 685 063 Fax:  $+44 (0) 1428 656 662$ <br>e-mail: enquiries (alimemicro.  $enquiries@limemicro.com$ 

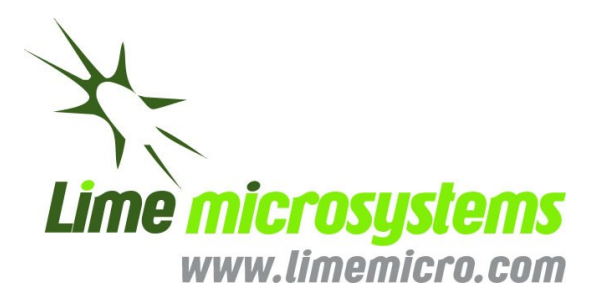

# **Frequently Asked Questions**

# **Table Of Contents**

#### **1. Latest Documentation**

1.1 Where can I [find the latest datasheet for LMS6002DFN and other related documentation?](#page-4-0)

#### **2. Graphical User Interface (GUI)**

- 2.1 How can I check SPI [connection with Lime](#page-4-1) GUI?
- 2.2 [Why is it that the GUI does not control LMS6002DFN after a while although setup remains the same?](#page-4-2)
- 2.3 Why I [cannot lock the PLL, or why Transmitter frequency is not the same as programmed value?](#page-4-3)
- 2.4 [How can I write register values into a txt file?](#page-4-4)

#### **3. EVB testing**

- 3.1 [How can a 3GGP waveform be transmitted via the LMS6002DFN chip?](#page-4-5)
- 3.2 [What settings are required for operation with Analog IQ signals?](#page-4-6)
- 3.3 [Do I need to use the ADF4002 option?](#page-4-7)
- 3.4 [How should I synchronize measurement equipment with the evaluation/interface](#page-4-8) board?
- 3.5 How do I [select VCOCAP code for the desired frequency?](#page-4-9)
- 3.6 [Which clock buffers have to be enabled for the normal operation of LMS6002DFN?](#page-4-10)
- 3.7 [How should I connect the Lime evaluation board to the HSMC connector?](#page-4-11)
- 3.8 Does LMS6002DFN require a specific [order for setting up the internal registers on power on? Should there](#page-5-0)  [be a time delay between every register set?](#page-5-0)
- 3.9 [Where are the spurs coming from around the carrier signal at +/-200 kHz?](#page-5-1)
- 3.10 [What is the common mode voltage and voltage swing setting to drive Tx Analog \(baseband\) input ports?](#page-5-2)

#### **4. Calibration procedures**

- 4.1 [What is the LO leakage calibration procedure for transmitter?](#page-5-3)
- 4.2 [What is the LO leakage calibration procedure for receiver?](#page-5-4)
- 4.3 [Is LO leakage calibration required when frequency has been changed?](#page-5-5)
- 4.4 [TX LO leakage is specified as -50 dBc. Can it be maintained over entire TX dynamic range?](#page-5-6)
- 4.5 [How many clock cycles are required for DC offset calibration?](#page-5-7)
- 4.6 [Can I use look-up table of LO leakage calibration over](#page-5-8) multiple frequencies?
- 4.7 [Why TXLPF, RXLPF, and RXVGA2 calibration routines return with DC\\_LOCK](#page-5-9) values of 0?
- 4.8 [How to execute calibration routines if there is no read back function in my baseband?](#page-6-0)
- 4.9 [Can RX calibration be maintained over the entire Rx dynamic range?](#page-7-0)

#### **5. RF system questions**

- 5.1 [What is total power consumption of LMS6002DFN?](#page-7-1)
- 5.2 [What are the maximum transmitter and receiver gain values?](#page-7-2)
- 5.3 [What is the receiver and transmitter PLL lock time?](#page-7-3)
- 5.4 [How to design a new PLL Loop Filter?](#page-7-4)
- 5.5 [What is the PLL Loop Filter bandwidth?](#page-7-5)
- 5.6 [What is RF bandwidth of the Tx1 and Tx2 outputs?](#page-8-0)
- 5.7 [What are the baseband filter bandwidths implemented in LMS6002DFN?](#page-8-1)
- 5.8 [What is the group delay for 5 MHz and 2.5 MHz filters in LMS6002DFN?](#page-8-2)
- 5.9 [Does the LNA need to be power down when the RF LOOPBACK is in operation?](#page-8-3)
- 5.10 [What is the maximum CW signal input level for the receiver?](#page-8-4)
- 5.11 [What is the IIP3 for the receiver?](#page-8-5)
- 5.12 [What is the RX Mixer P1dB?](#page-8-6)
- 5.13 [What is the TX OIP3 \(or OIP1\) at maximum and minimum gain settings?](#page-8-7)
- 5.14 [What is RF bandwidth of the receiver inputs?](#page-8-8)
- 5.15 [What is the TX Noise Figure at maximum gain settings?](#page-8-9)
- 5.16 [What is transmitter to receiver noise isolation on LMS6002DFN?](#page-8-10)

- 5.17 What is the settling time of [TX/RX gain blocks after they are set via SPI control?](#page-8-11)
- 5.18 [What is recommended gain table for the receiver?](#page-8-12)
- 5.19 How can [RSSI be used in LMS6002DFN?](#page-9-0)
- 5.20 [How can the VGA1 code be converted](#page-9-1) into dB's?
- 5.21 [Can the envelop detectors within the LMS6002DFN be used for calibration?](#page-9-2)
- 5.22 [Can the internal LPFs be bypassed?](#page-9-3)
- 5.23 [What is heat thermal resistance and junction temperature of the LMS6002DFN?](#page-9-4)
- 5.24 [What is VCO's frequency range?](#page-10-0)
- 5.25 [How to set LMS6002DFN for TDD operation?](#page-10-1)
- 5.26 [How to improve receiver linearity?](#page-10-2)
- 5.27 [What register have to be changed from default values?](#page-10-3)
- 5.28 [What is the difference between hardware TXEN and STXEN, similarly for hardware RXEN and SRXEN?](#page-11-0)
- 5.29 [What is the environmental rating for LMS6002DFN?](#page-11-1)
- 5.30 [What is the KVCO for the VCO frequencies from 4GHz to 8 GHz?](#page-11-2)

#### **6. LMS6002DFN digital interface**

- 6.1 [Does the LMS6002DFN supports JESD207 interface?](#page-11-3)
- 6.2 [What are recommended CLK\\_jitter characteristics for Rx\\_CLK, Tx\\_CLK and PLL\\_CLK?](#page-11-4)
- 6.3 [Is it possible to use 2.5 V data signal and clock signal with](#page-11-5) the LMS6002DFN internal DACs and ADCs?
- 6.4 Is [RX\\_CLK\\_OUT required for](#page-11-6) RXD sampling?
- 6.5 [Can the sampling clock/rate for internal DAC and ADC be changed on the evaluation board?](#page-12-0)
- 6.6 What is [the latency of the data converters within](#page-12-1) the LMS6002DFN?
- 6.7 [What is the maximum sampling rate for DAC's and ADC's?](#page-12-2)
- 6.8 [What is the recommended signal level of reference clock to drive the internal PLLs?](#page-12-3)
- 6.9 [What type of coupling should be applied for reference clock to the internal PLLs?](#page-12-4)
- 6.10 [How to improve ADC's spectrum](#page-12-5)?

#### **7. Implementation questions**

- 7.1 [What is the recommended footprint for the LMS6002DFN?](#page-12-6)
- 7.2 [What is the power up, down and the reset sequence](#page-12-7) for LMS6002DFN?
- 7.3 [What are the recommended power supplies for the LMS6002DFN?](#page-12-8)
- 7.4 [Is it necessary to connect the Pin #42 ATP \(Analog Test Point\)?](#page-12-9)
- 7.5 [Can the ADC be left unconnected if it is not used in my](#page-12-10) application?
- 7.6 [What is the purpose of the 22 Ohm resistors on pins 60 and 84?](#page-12-11)
- 7.7 [What is recommended metal mask size and depth for solder paste?](#page-12-12)
- 7.8 [What is the range of operating moisture condition in %?](#page-12-13)
- 7.9 [What is package warp after reflow soldering?](#page-13-0)
- 7.10 [According to "LMS6002Dr2 PCB Layout Recommendations](#page-13-0)-1.0r06.pdf", page 2, Figure 5, solder paste for GND pattern (center pad) is split into grid of  $13x7(0.3mmx0.7mm)$  rectangles. What is the reason? Is [solder volume too much if this GND pattern is not split?](#page-13-1)
- 7.11 [What is the ramp rate for the LMS6002DFN package?](#page-13-2)

# **Revision History**

#### **Version 1.0r0**

*Realeased: Feb 09, 2012 Initial version created* 

**Versions 1.0r1** *Released: Mar 28, 2012* Document updated with new QA.

**Versions 1.0r2** *Released: Apr 13, 2012* Document updated with new QA.

**Versions 1.0r3** *Released: Apr 13, 2012* Some corrections.

**Versions 1.0r4** *Released: May 5, 2012* Document updated with new QA.

**Versions 1.0r6** *Released: May 16, 2012* Updated question 38. Added new question 60,61,62,63.

**Versions 1.0r7** *Released: Jun 21, 2012* Updated question marking. Added new QA for 4.7, 4.8 and 4.9.

**Versions 1.0r8** *Released: Aug 22, 2012* Added new QA for 5.25.

**Versions 1.0r9** *Released: Oct 24, 2012* Added new QA for 5.26 , 5.27, 6.10 and 7.10.

**Versions 1.0r10** *Released: Oct 25, 2012* Corrected QA 5.27.

**Versions 1.0r11** *Released: Apr 26, 2012* Added QA 3.10 and 5.28, 5.29. Updated QA 5.23.

**Versions 1.0r12** *Released: Jun 3, 2012* Added QA 5.30.

# **Answers:**

<span id="page-4-0"></span>**1.1 Where can I find the latest datasheet for LMS6002DFN and other related documentation?**<br>In Lime Microsystems Customer Portal. If you don't have an access please in If you don't have an access please register on <http://www.limemicro.com/register.php> and request for portal access.

#### <span id="page-4-1"></span>**2.1 How can I check SPI connection with Lime GUI?**

On GUI click on *Tools>> Register Test*. If test results are all OK then SPI communication is working fine. If test has not passed please check section "*4. Installing and Running PC Software Application*" in "*LMS6002Dr2-Quick Starter Manual.pdf"* document, page 22.

- <span id="page-4-2"></span>**2.2 Why is it that the GUI does not control LMS6002DFN after a while although setup remains the same?**  This happens when USB cable is disconnected from the evaluation/interface board while GUI software is still running. Disconnect USB cable from the evaluation/interface board, close the GUI, connect USB cable and start the GUI software again.
- <span id="page-4-3"></span>**2.3 Why I cannot lock the PLL, or why is the Transmitter frequency is not the same as the programmed value?**

Please check if your Reference clock is set correctly in the GUI. To check it, click on the tab *Options>>Reference Clock*. The Reference Clock frequency window will pop-in. Select or type the reference clock frequency. Press *OK*.

#### <span id="page-4-4"></span>**2.4 How can I write the register values into a txt file?**

LMS6002DFN register setup can be extracted by using the GUI software. Click on *File>>Save Registers.*

#### <span id="page-4-5"></span>**3.1 How can a 3GGP waveform be transmitted via the LMS6002DFN chip?**

There are two ways to test 3GPP waveform with Lime Chip: using digital IO, generated with a third party baseband processor, DSP or FPGA. The other way is by using Analog IQ signals, fed directly to LMS6002DFN. For example, Analog IQ input signals for Tx can be generated using signal generator with appropriate IQ modulator option.

#### <span id="page-4-6"></span>**3.2 What settings are required for operation with Analog IQ signals?**

Using Tx Analog IQ inputs, DACs should be powered down. Using Rx Analog outputs, ADCs should be power down.

#### <span id="page-4-7"></span>**3.3 Do I need to use the ADF4002 option?**

Yes. Synchronizing your test and measurement equipment with evaluation board reference clock will cure the frequency error in your setup. Especially useful in EVM and sensitivity measurement.

#### <span id="page-4-8"></span>**3.4 How should I synchronize measurement equipment with the evaluation/interface board?**

Connect 10 MHz reference signal to J4 connection on the board. Program onboard ADF4002 with GUI on the tab called *Board.*

#### <span id="page-4-9"></span>**3.5 How do I select VCOCAP code for the desired frequency?**

VCOCAP code have to be tuned when you change frequency. VCO Comparators are implemented on chip to monitor VCO Tune voltage. This gives a logic 0's when VCOCAP code value is correct. Calibration algorithm is described in *"LMS6002Dr2-Programming and Calibration Guide-1\_1r2.pdf*" , chapter "*4.6 VCOCAP Code Selection Algorithm",* page 41.

#### <span id="page-4-10"></span>**3.6 Which clock buffers have to be enabled for the normal operation of LMS6002DFN?**

For full duplex operation only TX DSM SPI and RX DSM SPI have to be enabled. Other clock buffers have to enabled only for calibration procedures.

#### <span id="page-4-11"></span>**3.7 How should I connect the Lime evaluation board to the HSMC connector?**

Lime supplies adaptor boards for HSMC connector. For more information please email [sales@limemicro.com](mailto:sales@limemicro.com)

#### <span id="page-5-0"></span>**3.8 Does LMS6002DFN require a specific order for setting up the internal registers on power on? Should there be a time delay between every register set?**

There is no particular order required. There is no need to define a time delay between every register set either.

#### <span id="page-5-1"></span>**3.9 Where are the spurs coming from around the carrier signal at +/-200 kHz?**

On the evaluation board there is a -5V switching regulator for the differential buffer on the RX analog IQ outputs, which injects a 240kHz spur into the PLL, but is largely filtered by the 100kHz PLL loop filter. This spur can be removed by disconnecting the power to the -5V regulator.

#### <span id="page-5-2"></span>**3.10 What is the common mode voltage and voltage swing setting to drive Tx Analog (baseband) input ports?**

LMS6002D Analog inputs require a 0.6V common mode offset voltage with a 300 mVp-p voltage swing for optimum performance.

#### <span id="page-5-3"></span>**4.1 What is the LO leakage calibration procedure for the transmitter?**

Set transmitter for the desire frequency. Set the gain for the required output power. Turn off DAC or set DAC to generate minimum DC. Make sure that there is no any signal applied at TX RF input during DC calibration Execute auto DC offset calibration. Minimize LO leakage by manually adjusting I/Q DAC LO leakage calibration registers. This calibration is described in "*LMS6002Dr2-Quick Starter Manual-EVB\_5\_r2..pdf"* document, on page 66.

#### <span id="page-5-4"></span>**4.2 What is the LO leakage calibration procedure for the receiver?**

Before calibrating, set the receiver for the desired frequency. Set VGA2 gain to maximum (30 dB). Execute calibration for RXLPF and RXVGA2 as explained in the data sheet/programming guide, on page 38.

#### <span id="page-5-5"></span>**4.3 Is LO leakage calibration required when frequency has been changed?**

LO leakage calibration is required if only 3GPP band has been changed. Calibration remains stable over the entire frequency range within a given 3GPP band.

#### <span id="page-5-6"></span>**4.4 TX LO leakage is specified as -50 dBc. Can it be maintained over entire TX dynamic range?**

This is specified for maximum transmitter gain. With LO leakage calibration you should be able to achieve - 50 dBc for entire Tx dynamic range and frequency range.

#### <span id="page-5-7"></span>**4.5 How many clock cycles are required for DC offset calibration?**

DC calibration function takes 64 clock cycles. DC calibration clocks are derived from the PLL reference clock as follows:

For RXVGA2: cal clock frequency is Fref/16;

For LPF: cal clock frequency is Fref/256;

64 DC cal clock cycles are required per stage (TXLPF=2 stages, RXLPF=2 stages, RXVGA2=5 stages).

#### <span id="page-5-8"></span>**4.6 Can I use look-up table for LO leakage calibration over multiple frequencies?**

Yes, there are on chip automated DC cancelation/calibration loops. We recommend to execute (trigger) these at each startup. Other calibration parameters such as TX LO leakage, IQ phase/gain imbalance can be stored and reloaded every time

#### <span id="page-5-9"></span>**4.7 Why TXLPF, RXLPF, and RXVGA2 calibration routines return DC\_LOCK value of 0 or 7?**

Please note that sometimes DC\_LOCK is not reliable indication. The reason for this is the fact that DC offset compensation DAC step size is smaller around 0V DC which corresponds to DAC code 31dec meaning "no need to compensate, DC level is good". Under this condition, comparator responds as:

UP, UP, UP corresponding to DC  $LOCK = "111"$  or DOWN, DOWN, DOWN corresponding to DC\_LOCK = "000" instead of UP, DOWN, UP, DOWN, ... corresponding to "1010..."

<sup>©</sup> Copyright Lime Microsystems Proprietary and Confidential

In this case DC\_lock is not reliable indicator of success or failure of DC offset cancellation algorithm. We suggest to use DC\_REG\_VAL instead of DC\_LOCK as in the pseudo-code below.

```
execute_DC_CAL();
dc_reg_val = read_DC_REG_VAL();
if( dc_reg_val != 31 ) {
   return(OK);
else {
   set_DC_REG_VAL(0);
   execute_DC_CAL();
   dc_reg_val = read_DC_REG_VAL();
   if( dc_reg_val != 0 ) {
     return(OK);
   } else {
     return(CHIP_NOT_OK);
 }
}
```
Note that CHIP\_NOT\_OK condition should not happen as this is being checked in our production test.

#### <span id="page-6-0"></span>**4.8 How to execute calibration routines if there is no read back function in my baseband?** You can use calibration sequence as it is shown below:

#### **RX path calibration procedure**

*# DC Offset calibration of RX I and Q filters spi\_write(0x898C) # Set CLK\_EN[3] on spi\_write(0xD308) # Set DC\_ADDR[2:0], I filter spi\_write(0xD328) # Set DC\_START\_CLBR start spi\_write(0xD308) # Set DC\_START\_CLBR stop spi\_write(0xD309) # Set DC\_ADDR[2:0], Q filter spi\_write(0xD329) # Set DC\_START\_CLBR start spi\_write(0xD309) # Set DC\_START\_CLBR stop spi\_write(0x8984) # Set CLK\_EN[3] off # DC Offset calibration of RXVGA2 spi\_write(0x8994) # Set CLK\_EN[4] on spi\_write(0xE600) # Enable comparators spi\_write(0xE308) # Set DC\_ADDR[2:0], DC reference module spi\_write(0xE328) # Set DC\_START\_CLBR start spi\_write(0xE308) # Set DC\_START\_CLBR stop spi\_write(0xE309) # Set DC\_ADDR[2:0], VGA2A Q stage spi\_write(0xE329) # Set DC\_START\_CLBR start spi\_write(0xE309) # Set DC\_START\_CLBR stop spi\_write(0xE30A) # Set DC\_ADDR[2:0], VGA2A I stage spi\_write(0xE32A) # Set DC\_START\_CLBR start spi\_write(0xE30A) # Set DC\_START\_CLBR stop spi\_write(0xE30B) # Set DC\_ADDR[2:0], VGA2B Q stage spi\_write(0xE32B) # Set DC\_START\_CLBR start spi\_write(0xE30B) # Set DC\_START\_CLBR stop*

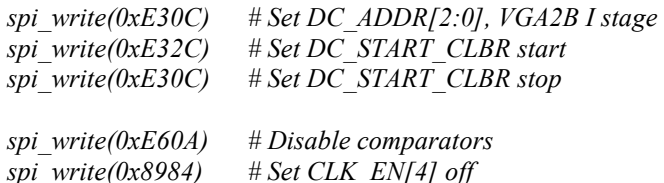

#### **TX path calibration procedure**

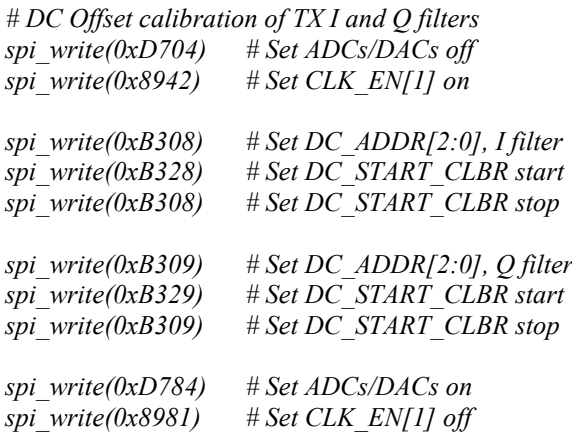

*# TX LO leakage calibration # LO DAC values (77/7F in this case) tuned in production and fixed spi\_write(0xC277) # set I LO cal DAC spi\_write(0xC37F) # set Q LO cal DAC*

#### <span id="page-7-0"></span>**4.9 Can RX calibration be maintained over the entire Rx dynamic range?**

Once RX path is calibrated DC offset will change more with RXVGA1 gain than with RXVGA2 gain. When you change RXVGA1 gain you have to recalibrate so use RXVGA2 for AGC first before you start engaging RXVGA1. This behaviour can be improved a lot in digital domain (BB/FPGA) implementing averaging filter. More information you can find in a "*LMS6002D Improving transceiver performance using digital technics -1.0r1.doc"* document.

#### <span id="page-7-1"></span>**5.1 What is total power consumption of LMS6002DFN?**

In full duplex mode at maximum gain the power dissipation is around 1.5W.

#### <span id="page-7-2"></span>**5.2 What are the maximum transmitter and receiver gain values?**

Transmitter gain consists of: TX LPF Gain 6dB, TX VGA1 gain -4dB, TX VGA2 Gain 25dB, total gain is  $+27dB$ .

Receiver gain consists of: RX LNA Gain 12dB, RX VGA1 gain 30dB, LPF Gain 6dB and RX VGA2 Gain 30dB, total is +78dB

<span id="page-7-3"></span>**5.3 What is the receiver and transmitter PLL lock time?** Maximum PLL lock time is 20us.

#### <span id="page-7-4"></span>**5.4 How to design a new PLL Loop Filter?**

Loop filter has already been designed and optimized for LMS6002DFN. Please refer to reference/EVB board schematic "*REF6002-15 Schematics.pdf",* page 5 or *"EVB6002-6\_schematics\_v1.pdf",* page 6.

<span id="page-7-5"></span>**5.5 What is The PLL Loop Filter bandwidth?** 

Loop filter is designed for 100 kHz bandwidth.

<sup>©</sup> Copyright Lime Microsystems Proprietary and Confidential

#### <span id="page-8-0"></span>**5.6 What is RF bandwidth of the Tx1 and Tx2 outputs?**

Both transmitter outputs RF bandwidth is same from 0.3 GHz to 3.8 GHz. On evaluation board Tx1 is matched to 3GPP Band1 and Tx2 has an Broadband matching network.

#### <span id="page-8-1"></span>**5.7 What are the baseband filter bandwidths implemented in LMS6002DFN?**

The baseband filter bandwidth can be selected from 0.75 – 14 MHz IF, giving an RF bandwidth from 1.5  $MHz - 28 MHz$ .

#### <span id="page-8-2"></span>**5.8 What is the group delay for 5 MHz and 2.5 MHz filters in LMS6002DFN?**

The group delay of 5 MHz filter is around 300 ns. For 2.5 MHz group delay is 600ns.

#### <span id="page-8-3"></span>**5.9 Does the LNA need to be power down when the RF LOOPBACK is in operation?**

For testing purposes the LNA does not need to be powered down. If this is to be done in the field, to avoid any interference, LNA must be powered down. To do this you will have to enable Direct signals in RxFE tab *Direct Signals [0x7003]* and deselect *LNA Modules [0x7D01].*

#### <span id="page-8-4"></span>**5.10 What is the maximum CW signal input level for the receiver?**

The maximum CW signal level for the receiver LNA2, with maximum gain, at frequency of 1.95 GHz is -60 dBm. Input signal varies with the frequency.

#### <span id="page-8-5"></span>**5.11 What is the IIP3 for the receiver?**

The RX IIP3 is frequency dependent. The IIP3 for the receive LNA2 is -1dB, at 1.95 GHz.

#### <span id="page-8-6"></span>**5.12 What is the RX Mixer P1dB?**

The Rx Mixer Input IP3 = 22.5 dBm hence the Mixer input P1dB would be 11 dBm.

#### <span id="page-8-7"></span>**5.13 What is the TX OIP3 (or OIP1) at maximum and minimum gain settings?**

TX OIP3 is frequency dependent. OP1dB is about +15 dBm at maximum gain and OIP3 is typically 10 dB higher. Reducing VGA2 gain by 25 dB, the OP1dB and OIP3 will fall by 25 dB.

#### <span id="page-8-8"></span>**5.14 What is RF bandwidth of the receiver inputs?**

The RX LNA1 RF bandwidth is from  $0.3 - 2.8$  GHz, Rx LNA2 is  $1.5 - 3.8$  GHz, Rx LNA3 is  $0.3 - 3.0$ GHz.

#### <span id="page-8-9"></span>**5.15 What is the TX Noise Figure at maximum gain settings?**

TX Noise Figure is largely defined by TXLPF and TXDAC. Low Pass Filter noise figure is about 35 dB relative to 50 Ohm.

#### <span id="page-8-10"></span>**5.16 What is transmitter to receiver noise isolation on LMS6002DFN?**

Measured transmitter noise on receiver 3GPP Bands: Band 1 – -135dBm/Hz with TX output -2.2 dBm/3.84 MHz; Band  $5 - 131.2$  dBm/Hz with TX output 2.85 dBm/3.84 MHz;

#### <span id="page-8-11"></span>**5.17 What is the settling time of TX/RX gain blocks after they are set via SPI control?**

Settling time of each gain block in LMS6002DFN is less than 100ns.

#### <span id="page-8-12"></span>**5.18 What is recommended gain table for the receiver?**

LMS6002DFN does not have RSSI blocks. Below is a gain table developed for WCDMA and can be used for other modulation schemes:

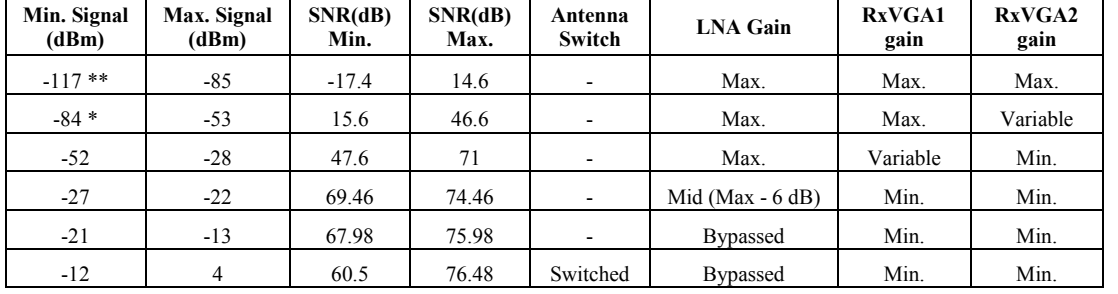

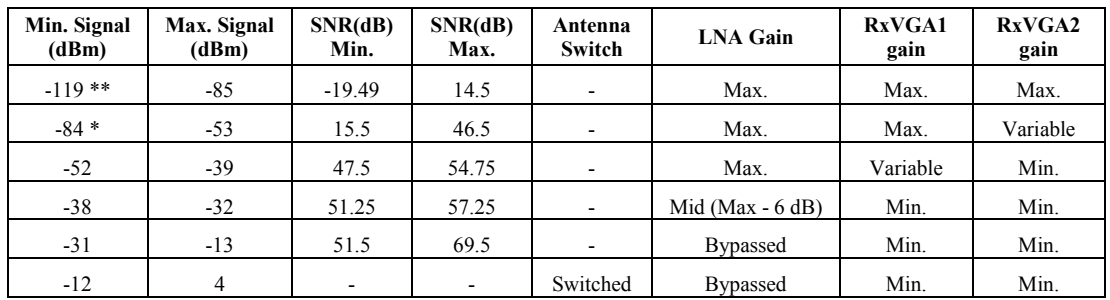

**Table 1.** Receiver gain table versus modulated input signal level 3GPP Band 1 (1950MHz) .

**Table 2.** Receiver gain table versus modulated input signal level for Band 5 (840 MHz).

**Notes:** \* **-** Sensitivity measured with WCDMA 12.2 RMC Signal. Processing gain 25 dB. \*\* **-** Minimum Eb/No = 5.7 dB.

#### <span id="page-9-0"></span>**5.19 How can RSSI be used in LMS6002DFN?**

There is no RSSI block in LMS6002DFN chip. RSSI can be calculated digitally using BB/FPGA as RSSI=SQRT(I\*I+Q\*Q).

#### <span id="page-9-1"></span>**5.20 How can the VGA1 code be converted into dB's?**

Please use this formula: G  $[dB] = 20*log10(127/(127-Code))$ , where Code is gain control word,  $0 \le$  Code  $\leq$  120.

#### <span id="page-9-2"></span>**5.21 Can the envelop detectors within the LMS6002DFN be used for calibration?**

On chip peak detectors are working however providing 30 – 40dB dynamic range only which may not be enough for most calibration requirements. In any case, the level of un-calibrated TX LO leakage is already low enough so cannot be detected by the internal detectors. We recommend to put peak detector after external PA and use it for calibration.

#### <span id="page-9-3"></span>**5.22 Can the internal LPFs be bypassed?**

Internal TX/RX LPFs can be bypassed.

#### <span id="page-9-4"></span>**5.23 What is heat thermal resistance and junction temperature of the LMS6002DFN?**

The LMS6002DFN package has a 22 $\degree$ C/W thermal resistance ( $\theta$ ja) to free air. If this is soldered to the board, then the thermal resistance of the complete unit from junction, through the case, through the board and to free air (not forced) becomes a calculated  $\theta$ ja = 19.7°C/W, developed as:

θja (junction to air, soldered to the board) = θca (thermal resistance from the case interface on the board to air) +  $\theta$ jc (thermal resistance junction to case) = 14.0 + 5.7 = 19.7°C/W.

These numbers are extracted using Lime recommended layout. Using these calculations show that with a typical application having 1.5W dissipation, the chip temperature will be  $1.5*19.7 \sim 29.8$ °C above ambient.

#### <span id="page-10-0"></span>**5.24 What is VCO's frequency range?**

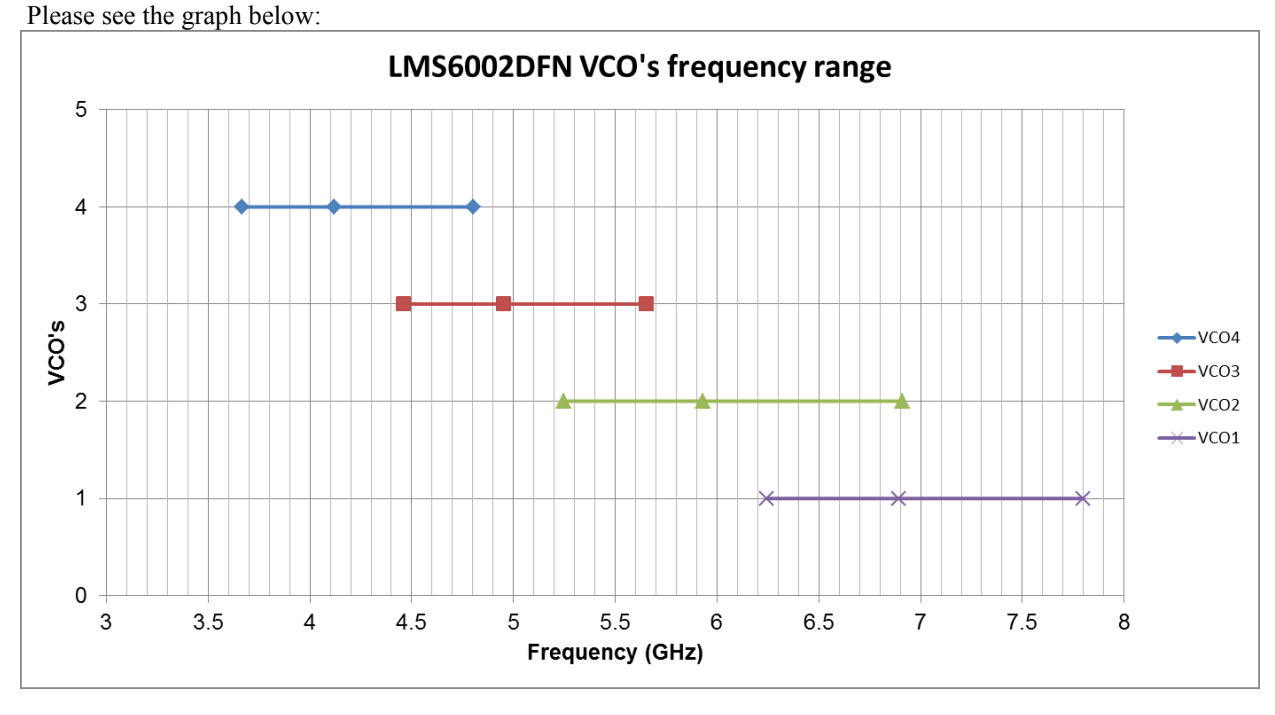

**Graph 1**. VCO's frequency range.

#### **5.25 How to set LMS6002DFN for TDD operation?**

<span id="page-10-1"></span>Hardware modification:

- 1.Replace 150 Ohm resistor on pin 72 (TRXVDDDSM18) of LMS6002DFN with 0Ohm.
- 2.Remove 22 Ohm resistor on pin 60 (TXVDDVCO18) of LMS6002DFN.
- 3.Connect TXVDDVCO18 (pin 60) and RXVDDVCO18 (pin 84) via 22 Ohm to single 1.8V supply.

The procedure for LMS6002DFN register programing is described below:

- 1. Program TxPLL and Rx PLL for wanted LO frequency while in FDD mode.
- 2. Switch to TDD mode by altering register 0x0A [1].
- 3. Set 0x0A [0] register to 0 when transmitter is in operation and to 1 when receiver is in operation.

#### <span id="page-10-2"></span>**5.26 How to improve receiver linearity?**

Power down RXVGA2 and RXLPF DC calibration comparators after calibration. To do that:

Set 0x6E[7:6] = "11", power down RXVGA2 DC comparators Set 0x5F[7] = "1", power down RXLPF DC comparator

Please note, auto DC offset calibration has to be executed before comparators are powered down.

#### <span id="page-10-3"></span>**5.27 What registers have to be changed from default values?**

Please see table below:

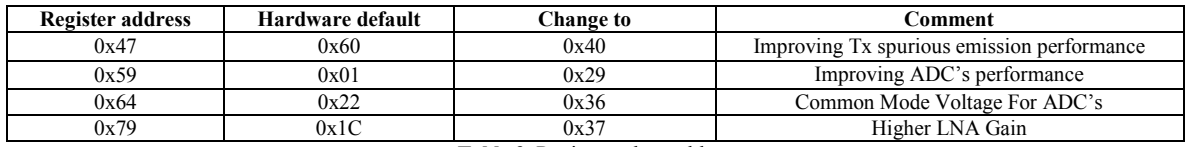

**Table 3.** Register values table.

#### <span id="page-11-0"></span>**5.28 What is the difference between hardware TXEN and STXEN, similarly for hardware RXEN and SRXEN?**

SRXEN/STXEN registers equivalent to TXEN/RXEN pins. The internal control signals are constructed using logical AND in the following way:

iTXEN = TXEN and STXEN iRXEN = RXEN and SRXEN

#### <span id="page-11-1"></span>**5.29 What is the environmental rating for LMS6002DFN?**

The LMS6002DFN chip is specified for industrial environment, based on JESD47G-01 standard.

#### **5.30 What is the KVCO for the VCO frequencies from 4GHz to 8 GHz?**

<span id="page-11-2"></span>Please see the graph below.

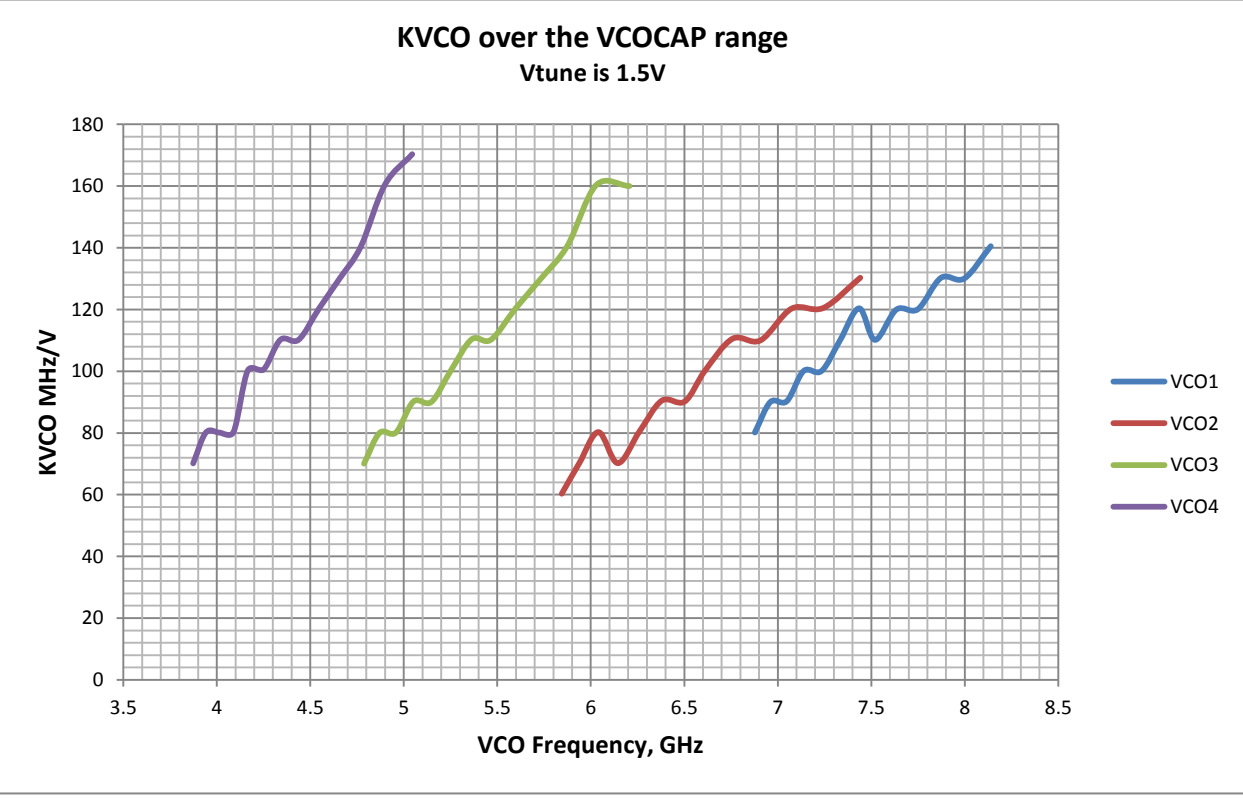

**Graph 2**. KVCO value for each VCO.

#### <span id="page-11-3"></span>**6.1 Does the LMS6002DFN supports JESD207 interface?**

Yes. Lime has developed VHDL code to support JESD207 interface. Please request through [enquiries@limemicro.com.](mailto:enquiries@limemicro.com)

- <span id="page-11-4"></span>**6.2 What are the recommended CLK\_jitter characteristics for Rx\_CLK, Tx\_CLK and PLL\_CLK?** TXCLK, RXCLK require the usual jitter specs for the 12 bit DACs/ADCs. Less jitter (better phase noise) of PLLCLK results in improved phase noise in PLL and overall system EVM.
- <span id="page-11-5"></span>**6.3 Is it possible to use 2.5 V data and clock signals with the LMS6002DFN internal DACs and ADCs?** Yes. For more information please go to datasheet section *"Implementation Low Voltage Digital IQ Interface"*, page 9.

#### <span id="page-11-6"></span>**6.4 Is RX\_CLK\_OUT required for RXD sampling?**

No, but can be used. Please follow the reference schematic of RX\_CLK layout in document "*REF6002-15 Schematics.pdf",* page 2.

#### © Copyright Lime Microsystems Proprietary and Confidential

Rev: 1.0r13 Last modified: 15/09/2012

- <span id="page-12-0"></span>**6.5 Can the sampling clock/rate for the internal DAC and ADC be changed on the evaluation board?** The sampling clock can be changed depending on the clock source. That will require some 0 Ohm link soldering/disordering. All clock distribution options are described in Quick Start Manual.pdf document section "*3.4 TCXO Frequency and Data Clocks Distribution"*, page 17.
- <span id="page-12-1"></span>**6.6 What is the latency of the data converters within the LMS6002DFN ?** DAC and ADC latency is around 10 TXCLK/RXCLK cycles and is not changing with the setup.

#### <span id="page-12-2"></span>**6.7 What is the maximum sampling rate for DAC's and ADC's?**

Maximum sampling rate for DAC's and ADC's is 40MHz. Sampling rate is defined by the rate at which the pins of TXCLK (pin 19) and RXCLK (pin 17) signal lines can be clocked. These are twice the data converters sampling rate. For more information please refer to data-sheet section "*Digital IQ Data Interface",* page 6*.*

- <span id="page-12-3"></span>**6.8 What is the recommended signal level of reference clock to drive the internal PLLs?** Recommended level for PLL reference clock is 3.3Vpp, CMOS type signal.
- <span id="page-12-4"></span>**6.9 What type of coupling should be applied for reference clock to the internal PLLs?** By default, PLL clock input buffer is set to AC coupling mode. The same setting can also be used in DC coupling mode

#### <span id="page-12-5"></span>**6.10 How to improve ADC's spectrum?**

RXVGA2 CM voltage code has to be set to 13 which corresponds to 0.82 V (register  $0 \times 64[5:2] = '1101'.$ ). Also set ADC reference gain adjustment to 1.75 V (register  $0x59$  [6:5] = '01').

#### <span id="page-12-6"></span>**7.1 What is the recommended footprint for the LMS6002DFN?**

Lime offer two types of footprints for LMS6002DFN, via in pad and via off pad. The latter version is a cost reduced option by avoiding the in pad vias. Both footprints are tested and verified as reliable to be used in production. Please refer to "*LMS6002Dr2 PCB Layout Recommendations-1.0r0.pdf"* document*.*

#### <span id="page-12-7"></span>**7.2 What is the power up, down and reset sequence for LMS6002DFN?**

There is no particular power up sequence required. As usual, it is recommended ESD (3.3V) supplies to come up first and go off last. However, there is no issue even if this timing is violated for short period. See pin description in the data sheet to identify ESD pins, table 12 page 12. A low pulse (10ns min) on RESET pin is recommended.

### <span id="page-12-8"></span>**7.3 What are the recommended power supplies for the LMS6002DFN?**

Switcher can be used for 3.3V. LDO is recommended for 1.8V to ensure a clean VCO supply.

#### <span id="page-12-9"></span>**7.4 Is it necessary to connect the Pin #42 ATP (Analog Test Point)?**

Analog test point is made for production test. It should be left open. Please refer to reference schematic "*REF6002-15 Schematics.pdf",* page 2.

<span id="page-12-10"></span>**7.5 Can the ADC be left unconnected if it is not used in my application?** Yes.

### <span id="page-12-11"></span>**7.6 What is the purpose of the 22 Ohm resistors on pins 60 and 84?**

The purpose of 22 Ohm resistor on pins 60 and 84 is to improve IQ phase imbalance. This also reduces VCO current from 40 mA down to 20 mA.

- <span id="page-12-12"></span>**7.7 What is recommended metal mask size and depth for solder paste**? The design is constrained by the 14x14 pads on the inner row. This will not print well on a 5 mil foil so we reduced the foil to 4 mil.
- <span id="page-12-13"></span>**7.8 What is the range of operating moisture condition in %?** After 168 hours at < 30C, 60% relative humidity.

#### <span id="page-13-0"></span>**7.9 What is package warp after reflow soldering?**

Package warp should not exceed 0.05mm.

#### <span id="page-13-1"></span>**7.10 According to "LMS6002Dr2 PCB Layout Recommendations-1.0r06.pdf", page 2, Figure 5, solder paste for GND pattern (center pad) is split into grid of 13x7**(**0.3mmx0.7mm**)**rectangles. What is the reason? Is solder volume too much if this GND pattern is not split?**

The grid serves two purposes - to reduce volume so that it does not float too high and yet has good coverage to dissipate heat, and to avoid vias as much as possible. 40% is a good rule of thumb commonly used. Although it is typically done with a simple window pane. 25% is a typical minimum to ensure coverage and yet not sit too low.

Using a solid block would be bad as it would cause open circuits on the outside pads and may cause the device to spin during reflow. Lots of little pads will typically all reflow at the same time whereas one large pad will reflow as the heat hits it and not all at the same time. This can cause the device to rotate during reflow.

Our assembly house has special design software which automatically calculates the ratio of stencil paste surface area in contact with the pad to the side wall surface area of the stencil, referred to as the "print area ratio", all designs are passed through this checking software. As a result a 3mil stencil was chosen to make sure the pads could print OK.

#### <span id="page-13-2"></span>**7.11 What is the ramp rate for the LMS6002DFN package?**

The ramp rate is shown in the graph below.

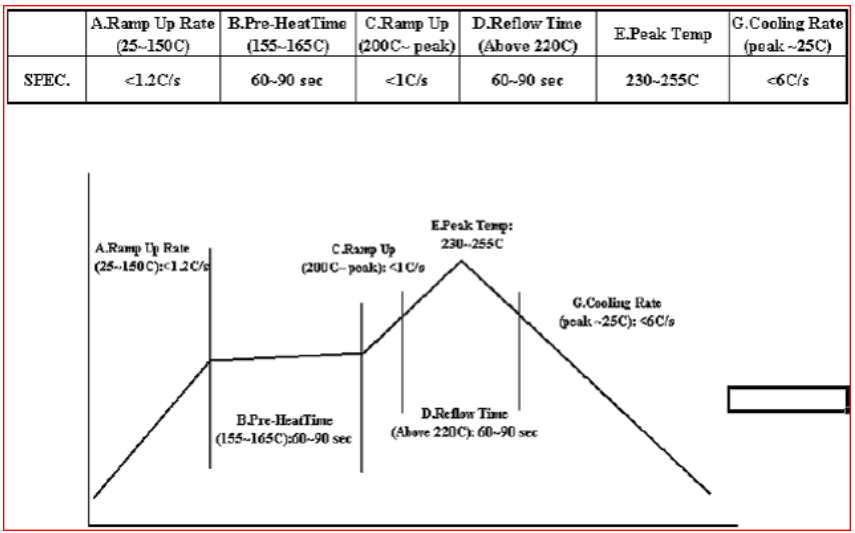

**Graph 3**. The ramp rate for LMS6002DFN